## **Entrar no Blogue e en Administración**

Imos ver como entrar nun blogue Climaeucambio e acceder á pantalla de Administración...

1. No navegador escribimos o nome do noso blogue (neste caso "granxa.cursoXX") seguido de ".climantica.org" e prememos Intro... (XX representa un número que nos foir asignado)

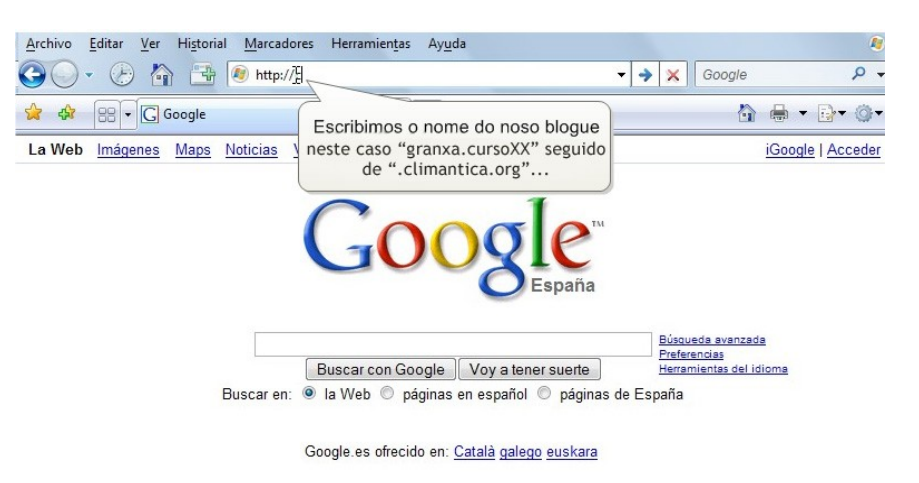

2. Na barra de botóns do blogue, prememos sobre "Entrar"...

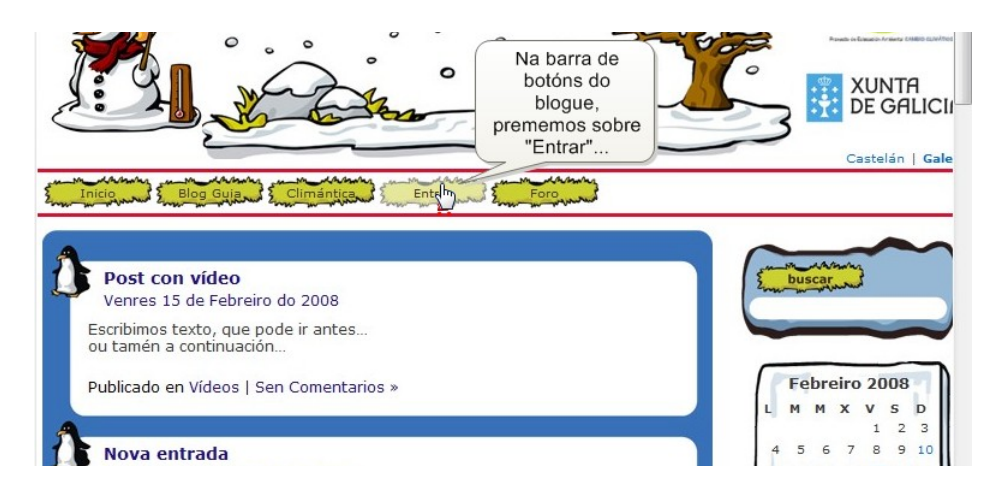

3. Escribimos o nome de usuario e contrasinal que nos foron asignados e logo prememos en Identificación...

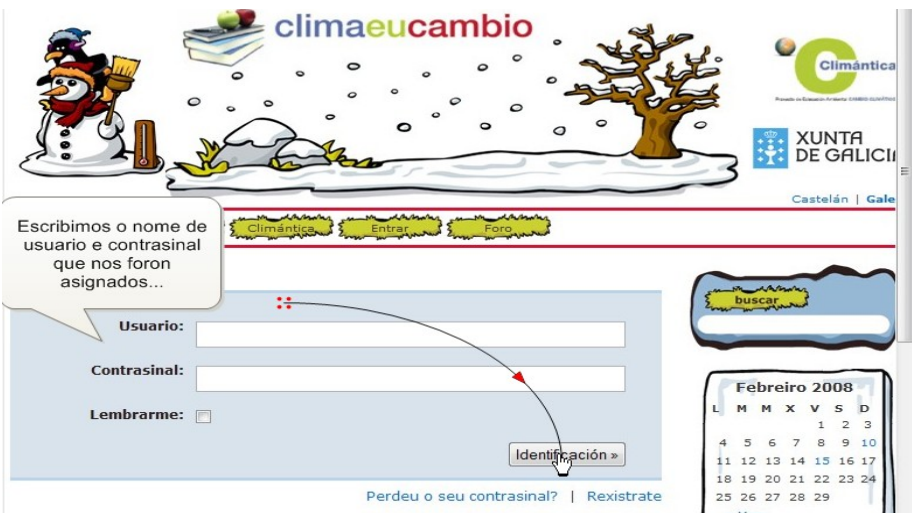

4. Xa identificados polo sistema, observaremos que aparece un bloque debaixo do calendario que indica que o sistema nos recoñeceu cos nosos datos, ao tempo que nos ofrece a posibilidade de saír (aínda que non nos interesa neste momento)...

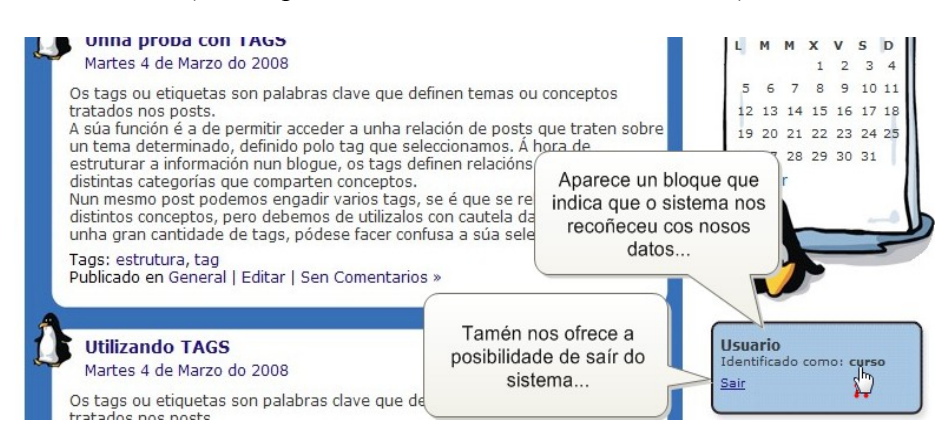

5. Imos á barra de botóns e prememos no en Administrar para acceder á pantalla de Administración ...

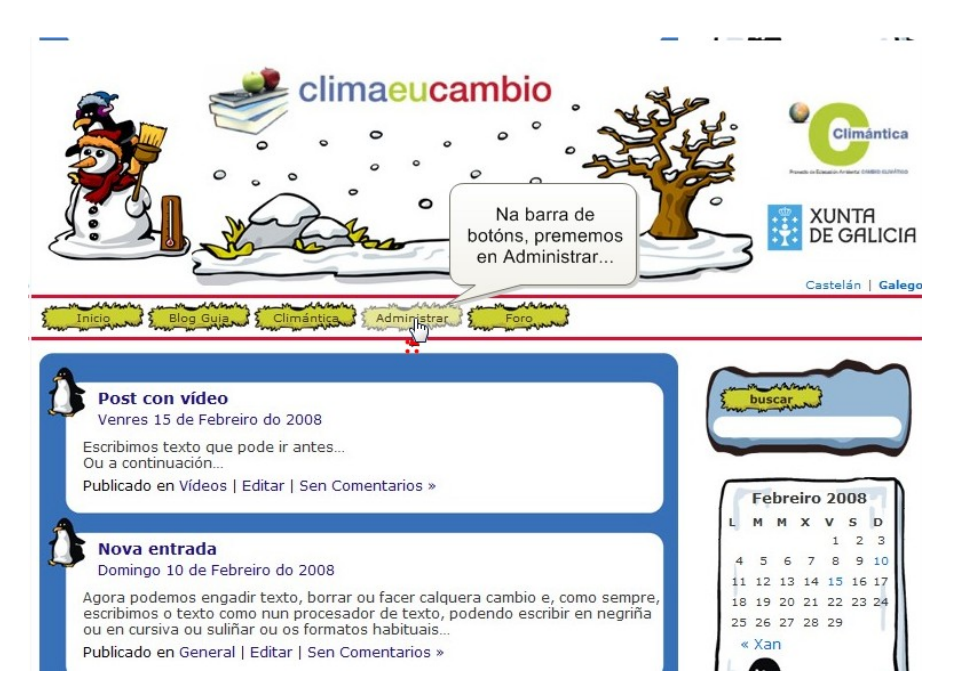

6. AccedeAs opcións dispoñibles nesta pantalla dependen do noso rango no blogue: Alumno, Alumno Colaborador, Administrador

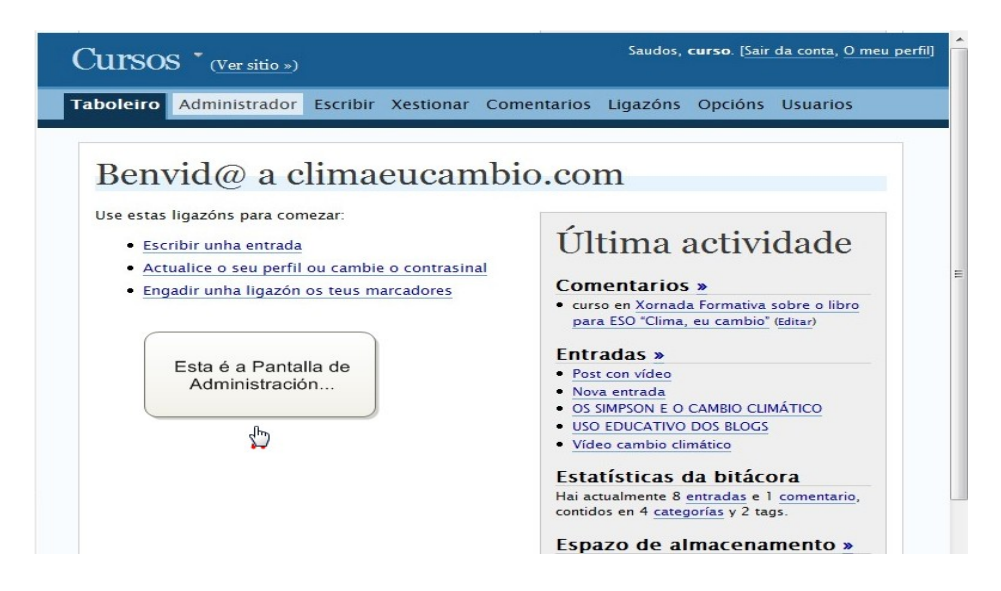

7. Aquí faremos cousas tan importantes como escribir os nosos post e dar de alta aos nosos alumnos...

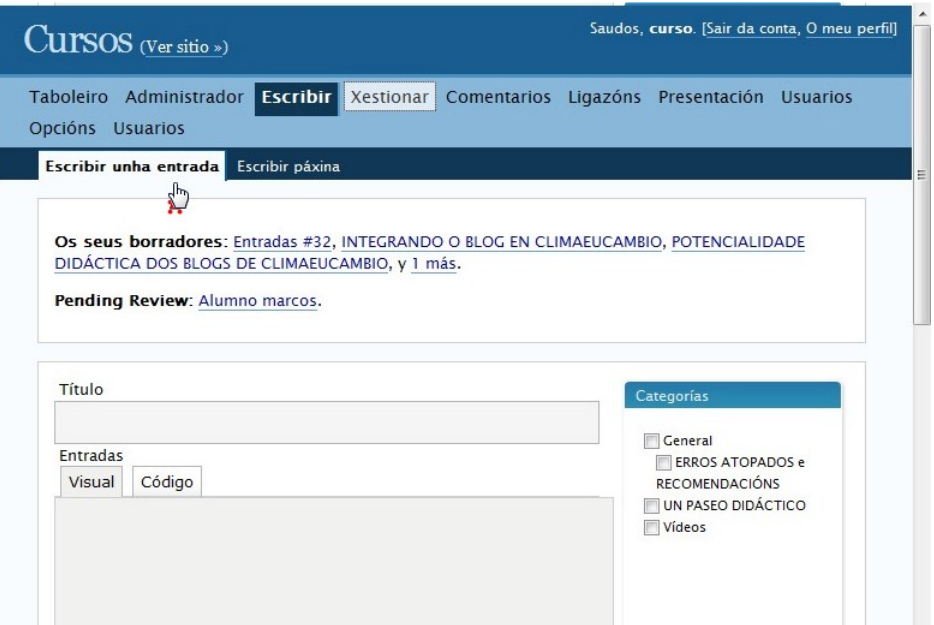

8. Cando queiramos voltar ao blogue, facemos clc en Ver Sitio e cando queiramos deixar de estar identificados no blogue, facemos clc en Sair da Conta...

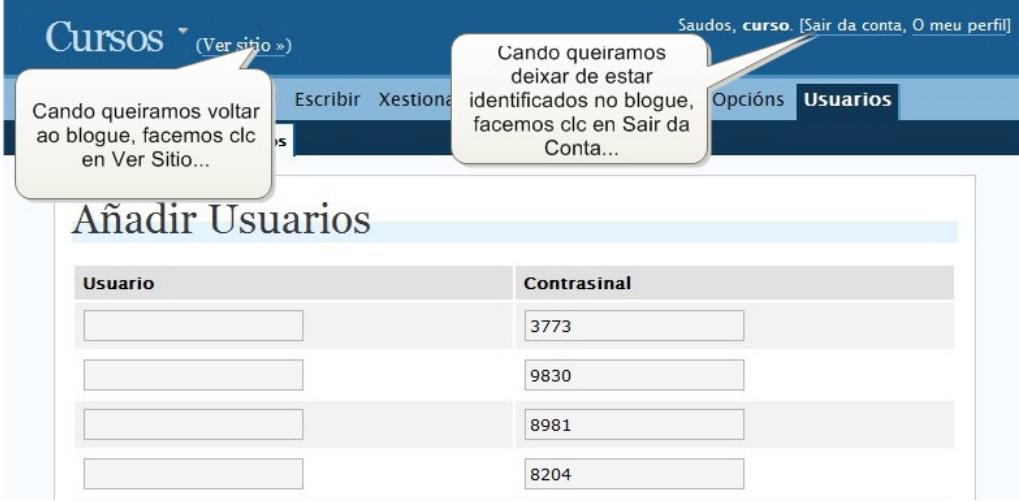